## TUTORIEL

par l'exe

## DEBIAN 12 Nouveautés & mise à jour

# © debian 12

## SOMMAIR

- 1. Les nouveautés de Debian 12 « Bookworm » par rapport à Debian 11 « Bullseye »
- 2. Effectuer la mise à jour de Debian 11 « Bullseyse » vers Debian 12 « Bookworm

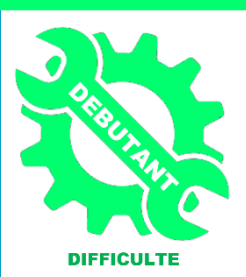

© tutos-info.fr - 06/2023

UTILISATION COMMERCIALE INTERDITE

#### **1 – LES NOUVEAUTES DE DEBIAN 12 « BOOKWORM »**

Debian 12 « Bookworm » succède à Debian 11 « Bullseye » qui était sorti en août 2021. **Debian 12, dont le nom de code est "Bookworm"**, est disponible en version stable depuis le 10 juin 2023 avec un **noyau Linux 6.1**.

Comme pour chaque version de cette distribution, elle bénéficie d'un support (mises à jour) de 5 ans.

La tradition, chez Debian, est de donner à chaque version un nom de code provenant des films d'animation [Toy Story.](https://fr.wikipedia.org/wiki/Toy_Story) Cela vient du fait que [Bruce](https://fr.wikipedia.org/wiki/Bruce_Perens)  [Perens,](https://fr.wikipedia.org/wiki/Bruce_Perens) qui dirigeait le projet Debian d'avril 1996 à décembre 1997 à la suite de [Ian Murdock,](https://fr.wikipedia.org/wiki/Ian_Murdock) le fondateur du projet, travaillait chez Pixar en même temps. Pour Debian 12, le nom retenu est **Bookworm**, le ver intelligent présent dans Toy Story 3.

Pour rappel, dans le passé, nous avons eu :

- *Bullseye,* le cheval de Woody pour **Debian 11**
- *Buster,* le chien d'Andy pour **Debian 10**
- *Stretch,* la pieuvre, dans Toy Story 3, pour **Debian 9**

Pour les 2 prochaines versions de Debian, nous aurons :

- pour **Debian 13** : *Trixie*, un de Bonnie dans Toy story 3
- pour **Debian 14** : *Forky***,** un jouet fabriqué à la main à partir d'une cuillère en plastique dans Toy Story 4

#### **Debian 12 supporte encore l'architecture 32 bits (i386) et propose desfichiersISO d'installation pour les ordinateurs avec des CPU 32 bits i386**. Attention, Debian 13 n'offrira plus de version 32 bits !

Les principales nouveautés de cette version sont les suivantes :

#### **1 – Mise à jour du noyau Linux**

Dans *Bookworm*, le **noyau Linux** passe en **version 6.1**, sorti en décembre 2022. C'est une version LTS, c'est-à-dire avec un support à long terme.

Cette version du noyau se caractérise principalement par :

- L'utilisation expérimentale du langage de programmation [Rust](https://fr.wikipedia.org/wiki/Rust_(langage)) pour son développement.
- La prise en charge de matériels plus récents par rapport à la version précédente.
- L'amélioration des performances des systèmes de fichiers [Ext4,](https://fr.wikipedia.org/wiki/Ext4) [Btrfs,](https://fr.wikipedia.org/wiki/Btrfs) etc...

#### **2 – Mise à jour de l'environnement de bureau Gnome par défaut**

Si vous utilisez Debian 12 avec l'interface graphique, l'environnement **Gnome** installé par défaut **passe en version 43** apparue en décembre 2022.

Ce changement de bibliothèques apporte de nombreuses nouveautés graphiques, une meilleure fluidité générale, de nouvelles animations et de nouvelles possibilités. De nombreuses cartes graphiques récentes sont maintenant gérées.

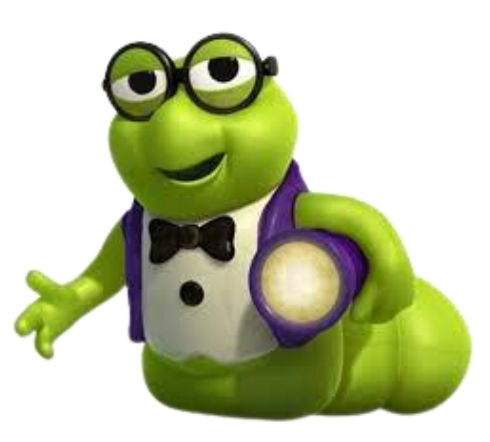

Parmi les nouveautés apportées par Gnome 43, on peut relever :

- Le passage par défaut en bas de l'écran du Dock (la barre du lanceur), le défilement à l'horizontal des espaces de travail et du menu des lanceurs d'applications.
- Le nouveau menu d'état et de paramétrages rapides.
- Plusieurs nouveautés et changements/réorganisations dans les paramètres.
- Une gestion des modes clair/sombre pour l'apparence du système avec des fonds d'écran qui peuvent s'adapter en fonction du mode sélectionné.

Les applications populaires sont mises à jour, parmi lesquelles :

- LibreOffice passe en version 7.4
- GIMP en version 2.10.3
- Apache en version 2.4.57
- MariaDB en version 10.11
- PHP en version 8.2

Debian 12 propose plus de 64 000 paquets dont un peu plus de 11 000 nouveaux par rapport à Debian 11 et 67 % des autres paquets sont mis à jour. Aussi, un peu de ménage a été fait avec la suppression d'environ 10 % des paquets précédemment présents dans *Bullseye* car considérés comme obsolètes.

Les **microprogrammes non libres** (les pilotes/drivers propriétaires) sont déplacés du dépôt/archive *non-free* vers *nonfree-firmware*. Ce dernier est disponible dans toutes les ISO Debian : plus besoins de choisir entre une ISO *libre* ou *nonlibre* pour les avoir à l'installation.

#### **2 – METTRE A JOUR DEBIAN 11 BULLSEYE VERS DEBIAN 12 BOOKWORM**

Avant de lancer le processus, pensez à bien sauvegarder l'ensemble de vos données ! Attention, la procédure de mise à jour demande le redémarrage de la machine Debian. Vos services seront donc impactés le temps que cette mise à jour soit complètement installée.

Connectez-vous ensuite avec l'utilisateur « root » ou un utilisateur ayant les droits « sudo ».

**1. Installation de l'ensemble des mises à jour disponibles en saisissant les commandes suivantes successivement :**

*apt update apt ugrade apt full-upgrade apt -- purge autoremove*

Si vous avez des paquets marqués comme étant « en attente », saisissez les commandes suivantes successivement :

*apt-mark showhold | more apt-mark unhold*

Une fois ces commandes réalisées, faites redémarrer la machine avec la commande suivante :

*reboot*

#### **2. Mise à jour du fichier « sources.list »**

Ici, il faut mettre à jour le fichier « sources.list » qui se trouve dans « /etc/apt » en remplaçant toutes les occurrences de **bullseye** par **bookworm**. Avant d'effectuer la manipulation, on commence par générer une copie du fichier original :

#### *cp -v /etc/apt/sources.list /etc/apt/sources.list-backup-debian11*

On lance maintenant la commande « sed » qui permet de remplacer les occurrences « bullseye » par « bookworm » dans le fichier « sources.list ». Saisissez la commande suivante :

#### *sed -i 's/bullseye/bookworm/g' /etc/apt/sources.list*

#### **3. Mise à jour des paquets**

Le fichier « sources.list » ayant été modifié, mettez les paquets à jour avec la commande suivante :

#### *apt update*

#### **4. Mise à jour vers la version Debian 12**

Saisissez la commande suivante :

#### *apt full-upgrade*

Lorsque la page « apt-listchanges » s'affiche en listant les nouveautés de Debian 12, **appuyez sur "q" pour continuer.**

• Puis l'installation de la mise à niveau du système s'effectue. Vous serez probablement confronté à quelques invites. Par exemple, on vous demandera peut-être s'il faut redémarrer les services. Dans ce cas, sélectionnez « Oui » et appuyez sur la touche ENTRÉE :

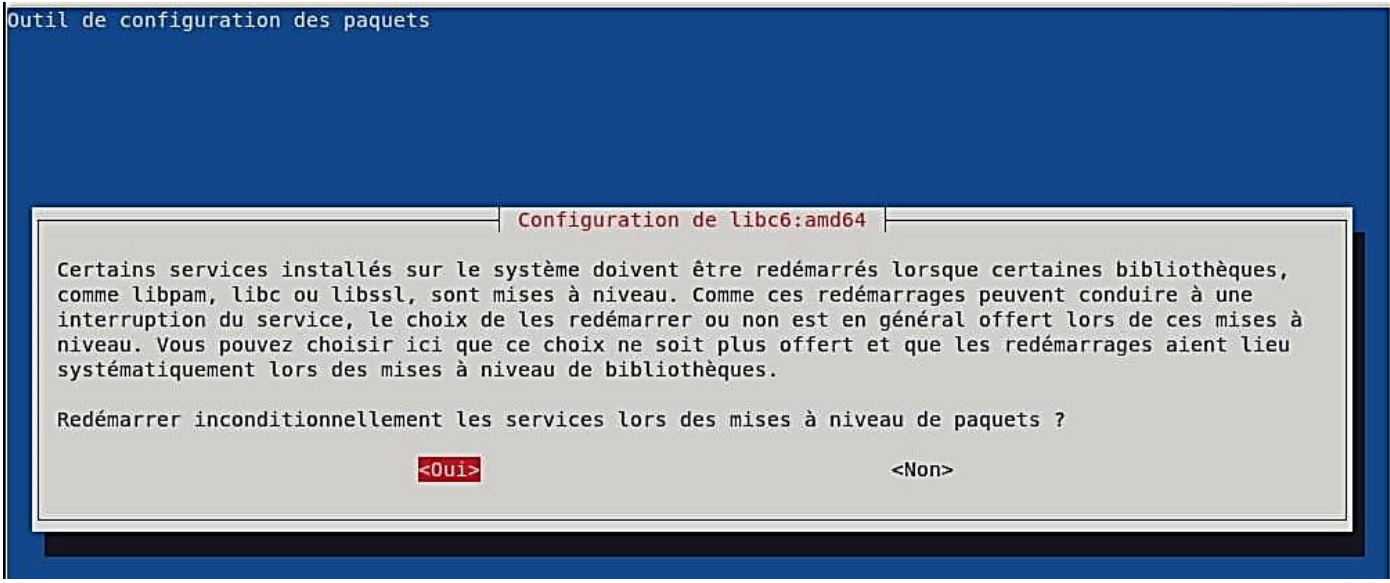

#### **5. Redémarrage du système une fois la mise à jour effectuée**

Après la mise à niveau, redémarrez le système une fois en utilisant la commande de redémarrage suivante :

#### *reboot*

#### **6. Vérification de la version installée**

Une fois la machine redémarrée, si vous voulez vérifier que la dernière version de Debian a bien été installée, vous pouvez utiliser l'une des commandes suivantes :

*uname -a*

*uname -rms*

*lsb\_release -a*

*cat /etc/os-release*

#### **7. Suppression des paquets obsolètes**

Une fois la mise à jour réalisée, il faut supprimer les anciens paquets devenus obsolètes à l'aide de la commande suivante :

#### *apt --purge autoremove*

Vous bénéficiez maintenant de Debian 12 Bookworm. Enjoy !

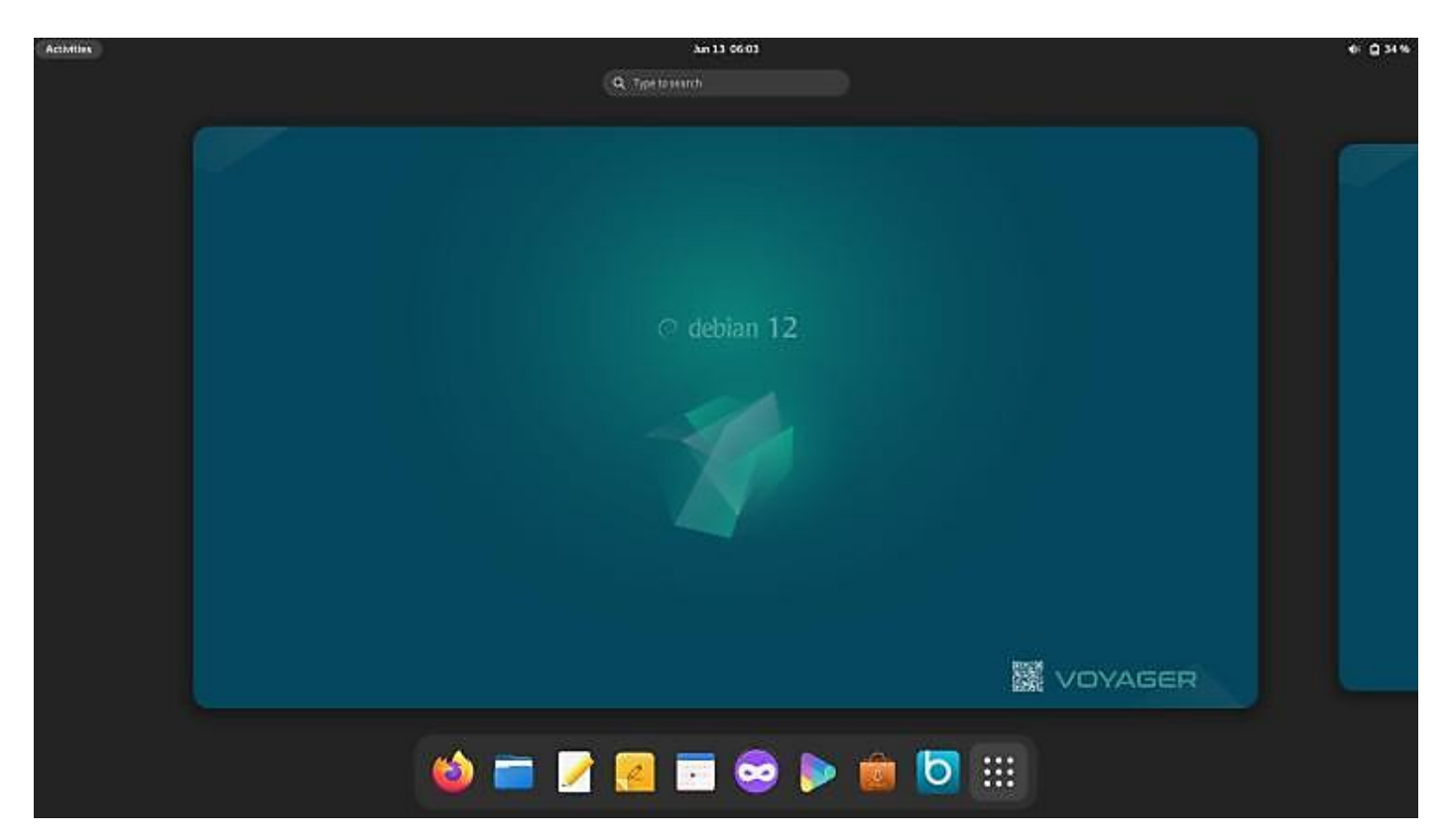